## **Trackwrestling Tournament Registration**

- 1. Go to [www.trackwrestling.com](http://www.trackwrestling.com/)
- 2. Click Browse at the top center.

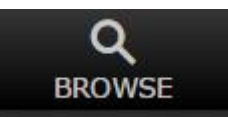

3. Click Tournaments.

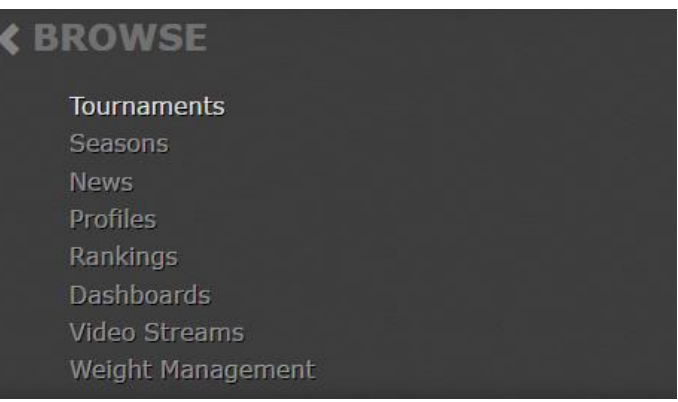

4. Click Search Events at the top center.

Search Events

5. Type the name of the tournament (typing part of the name or city usually works as well) in the Event Name box at the top.

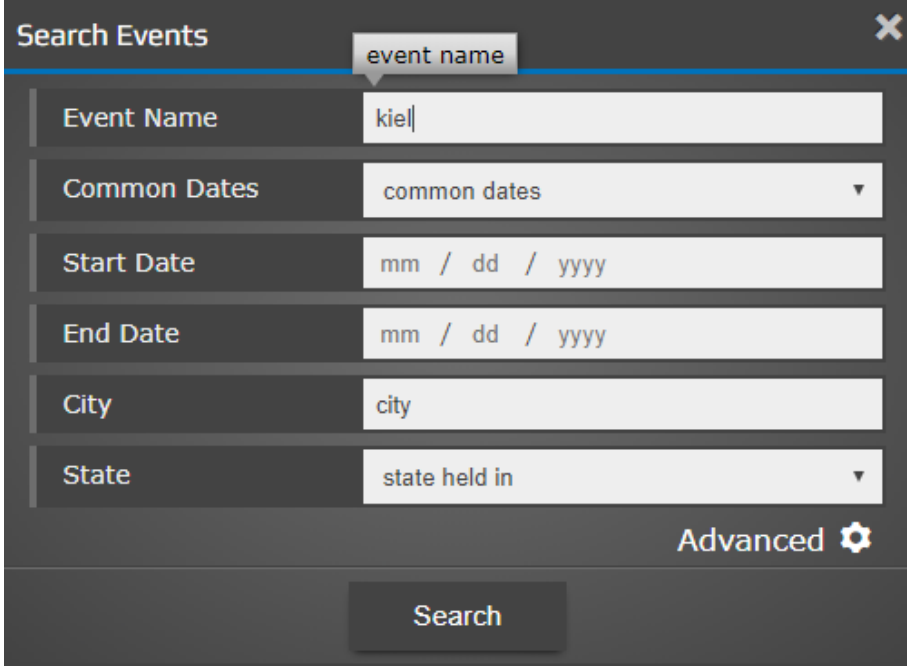

6. Click Search.

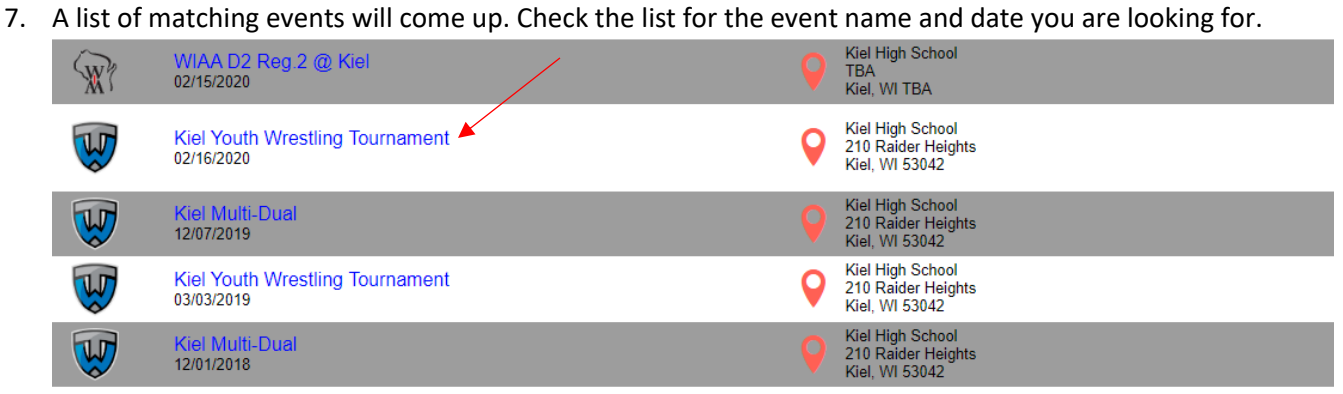

- 8. Click the name of the event you would like to register for.
- 9. Leave User Type as "Viewer" and click Enter Event.

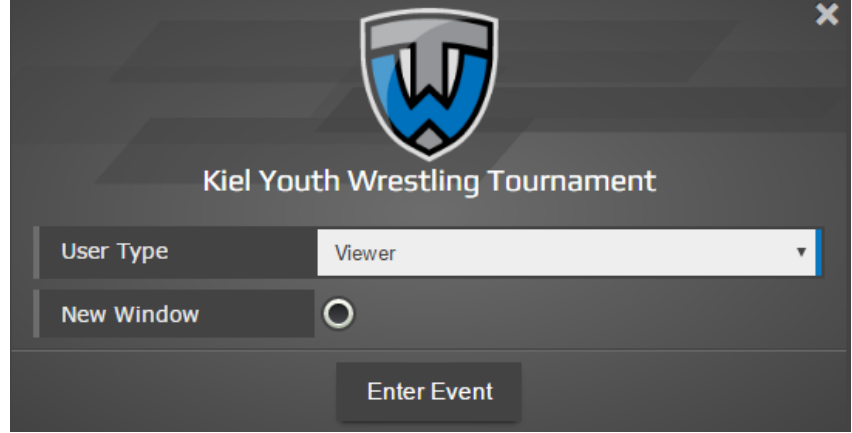

10. Click Registration

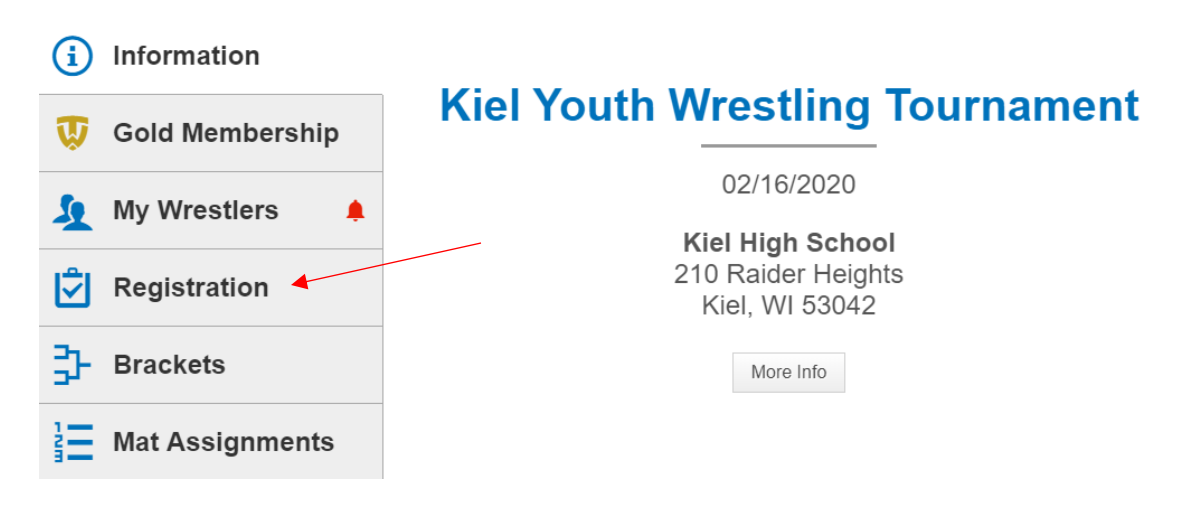

11. Log-in if you have an account or create an account.

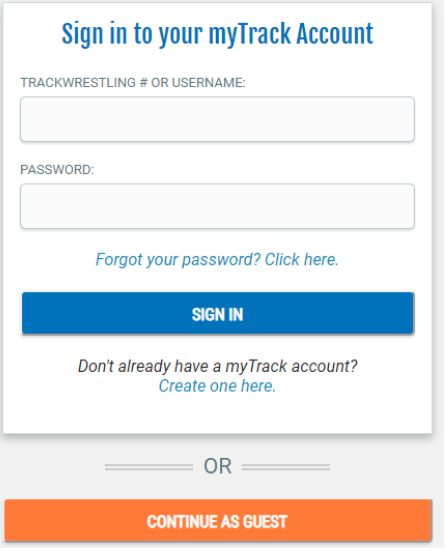

12. Click New Registration

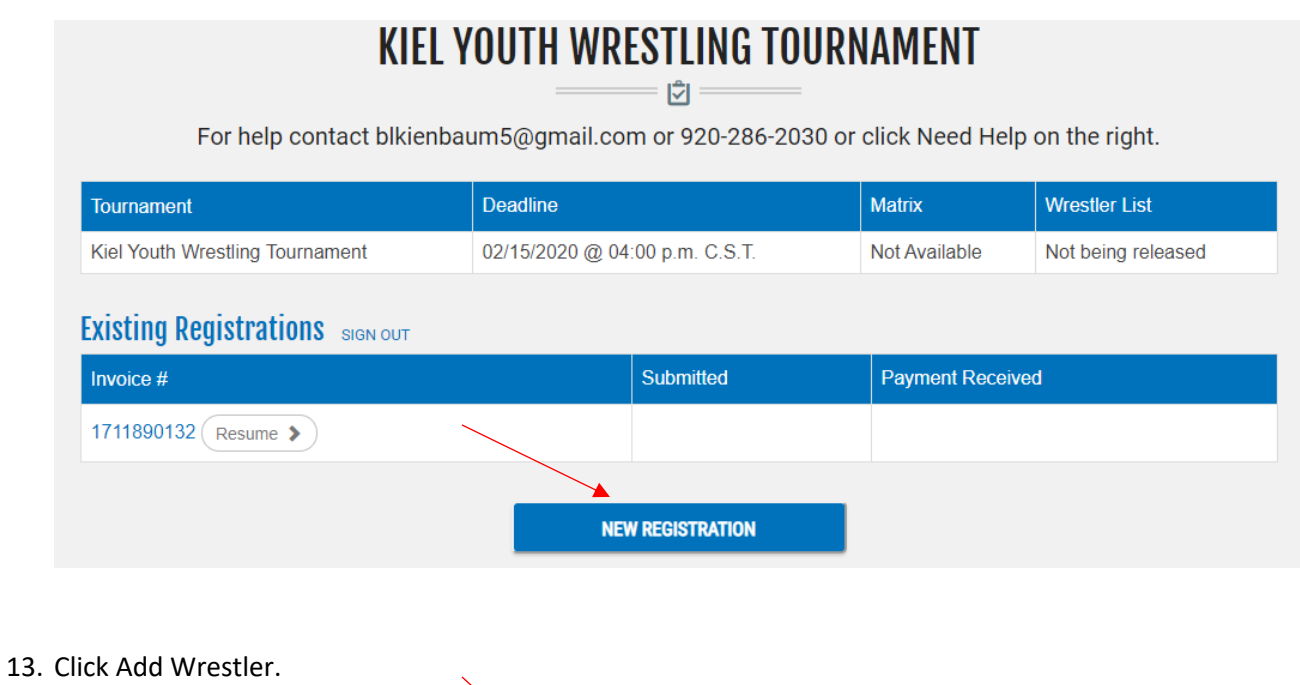

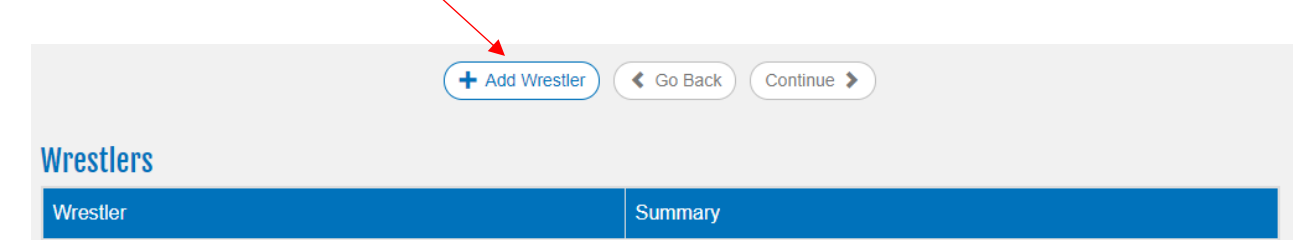

No Wrestlers have been added to this registration.

14. Choose wrestler to add or add new wrestler.

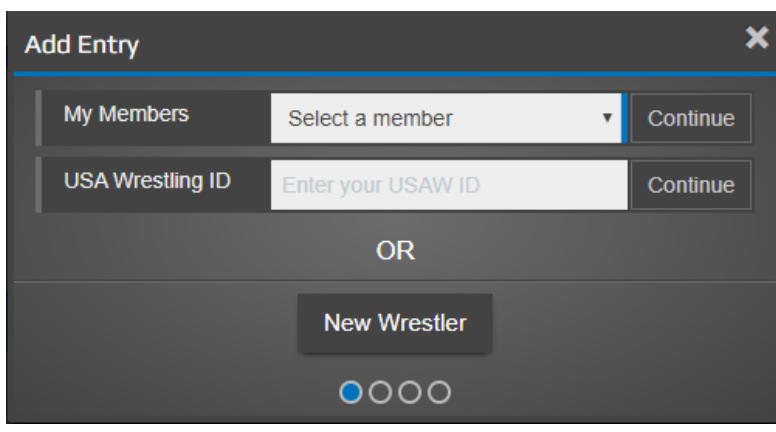

- 15. Click Continue.
- 16. Complete the requested information (name, birth date, grade, team, email, weight, grade division, etc). The last dropdown box asks you to choose the wrestler's level of experience. Choose one and then click Add this Wrestler.
- 17. At this point, you can complete your registration or add more wrestlers if you have more than one in your family. If you'd like to add another, click Add Another Wrestler and repeat Step 16 above or click Continue to move forward in completing your registration.

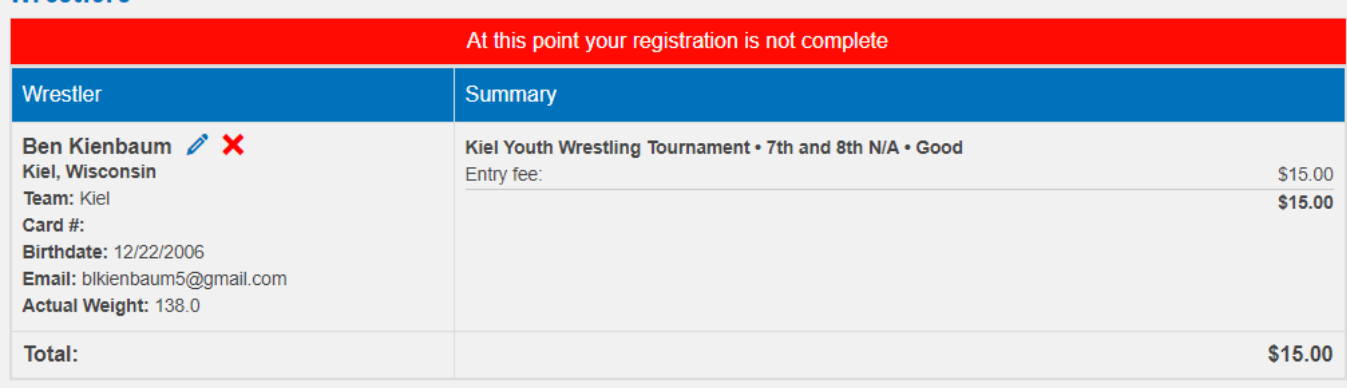

## **Wrestlers**

18. After clicking Continue, click Checkout on the next screen.

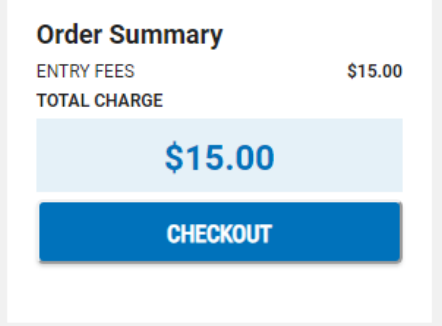

- 19. Complete the billing contact and credit card payment information. Click Pay \$ at the end.
- 20. You will receive an email confirmation of your registration from Trackwrestling like below.

**Wrightstown Wrestling Youth Tournament Registration** 

Your registration and all entries for Wrightstown Wrestling Youth Tournament have been successfully processed through Trackwrestling.

For help contact tlkrueger5312@yahoo.com.

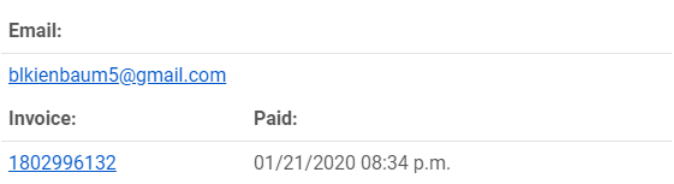

21. Most tournaments will allow you to update your weight up until a deadline they have set before their tournament (usually the day or night before their event, but check each tournament's criteria to know their specific deadline). Most will want your registered weight to be within two pounds of the actual weight you are at weigh-in time the day of the tournament. If you need to get back into your registration to update your weight at all before the tournament, you can do so by clicking the invoice link in your confirmation email.